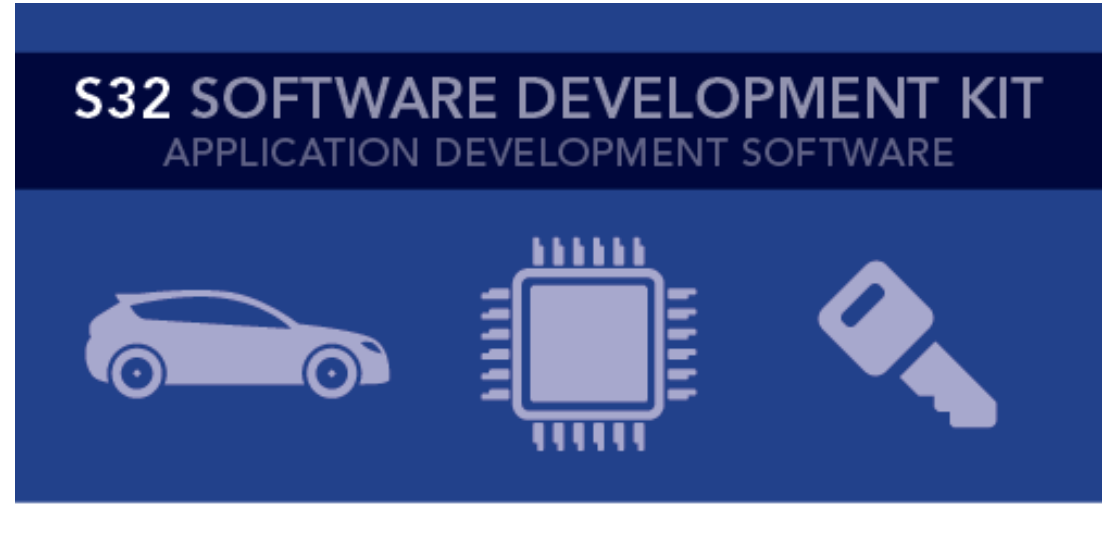

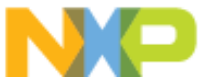

# **S32 SDK Release Notes** Version 3.0.3 RTM

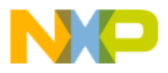

# **Contents**

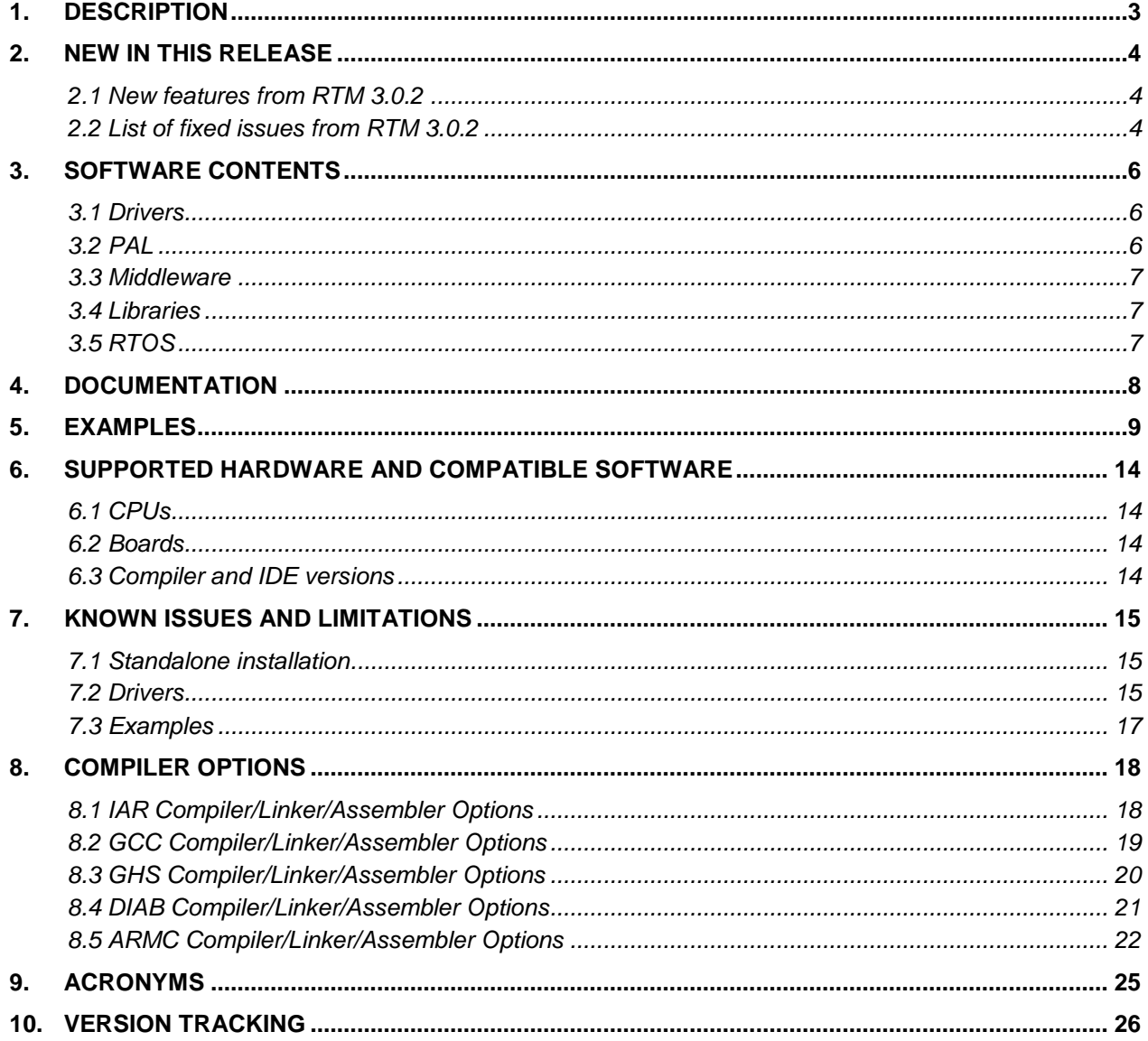

 $\sum_{i=1}^{n}$ 

 $\frac{1}{2}$ 

<span id="page-2-0"></span>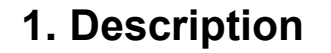

The S32 Software Development Kit (S32 SDK) is an extensive suite of peripheral abstraction layers, peripheral drivers, RTOS, stacks and middleware designed to simplify and accelerate application development on NXP S32K microcontrollers.

All software included in this release have RTM quality level in terms of features, testing and quality documentation, according to NXP software release criteria. RTM releases contain all planned features implemented and tested. RTM releases are candidates that can be used in production.

This is a cumulative service release containing also S32K1xx SDK RTM 3.0.1 and S32K1xx SDK RTM 3.0.2. The release should be installed on top of the previous RTM or on top of one of the other service releases.

This SDK can be used standalone or it can be used with S32 Design Studio IDE (see [Supported hardware and compatible software](#page-13-0)).

Refer to *Product license (License.txt)* for licensing information and *Software content register (SW-Content-Register-S32-SDK.txt)* for the Software contents of this product. The files can be found in the root of the installation directory.

For support and issue reporting use the following ways of contact:

- NXP Support to <https://www.nxp.com/support/support:SUPPORTHOME>
- NXP Community<https://community.nxp.com/community/s32/s32k>

# <span id="page-3-0"></span>**2. New in this release**

### <span id="page-3-1"></span>**2.1 New features from RTM 3.0.2**

Interrupt manager

 Function INT\_SYS\_InstallHandler adds the possibility to transfer IT vector table from RAM to ROM. When the vector table is not in ram (flash\_vector\_table = 1), the user is required to add the handlers in the startup files, else an error is raised.

AMMCLib

Updated the latest AMMCLib OnePager documentation

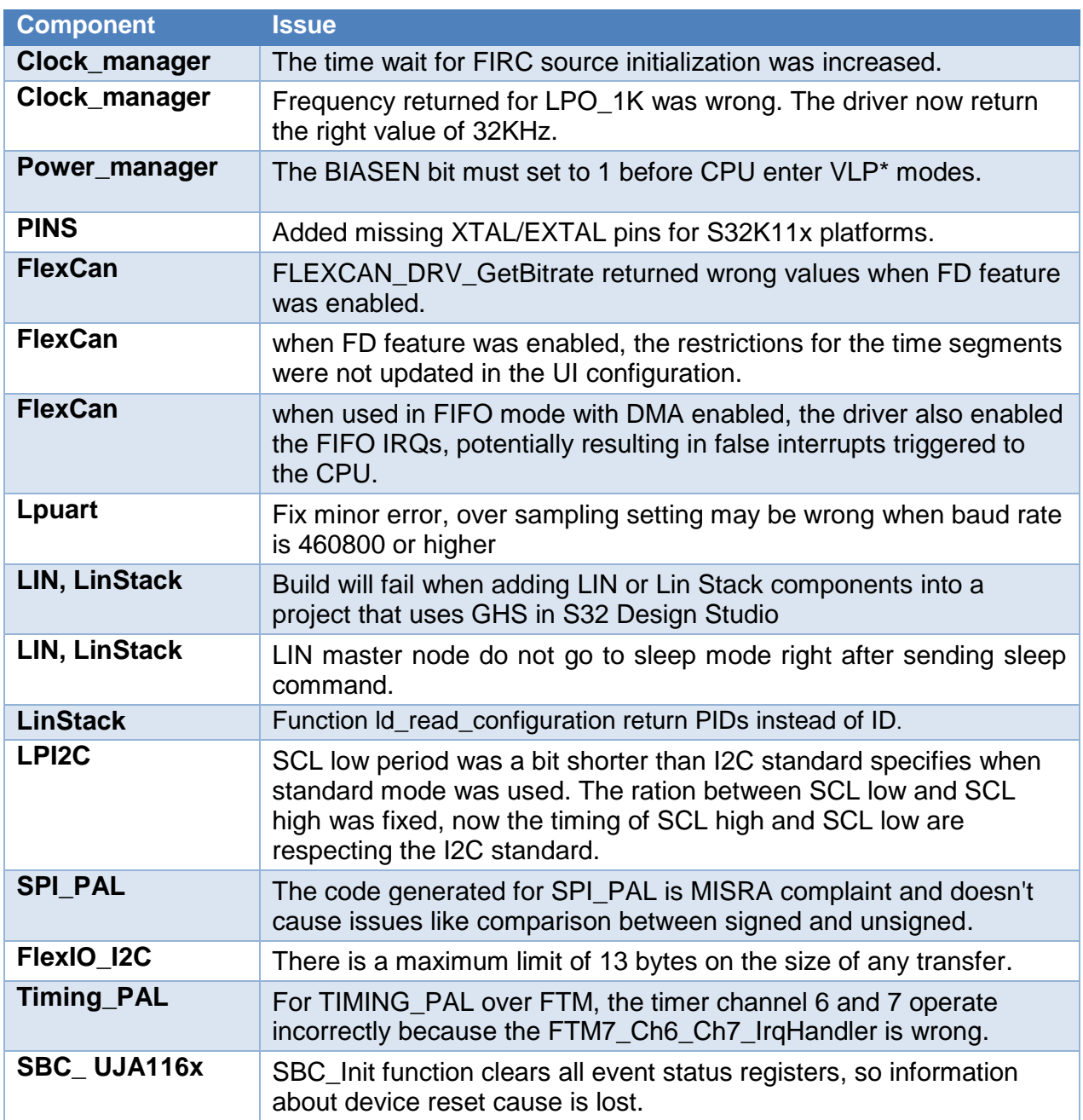

#### <span id="page-3-2"></span>**2.2 List of fixed issues from RTM 3.0.2**

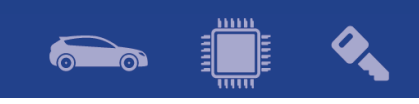

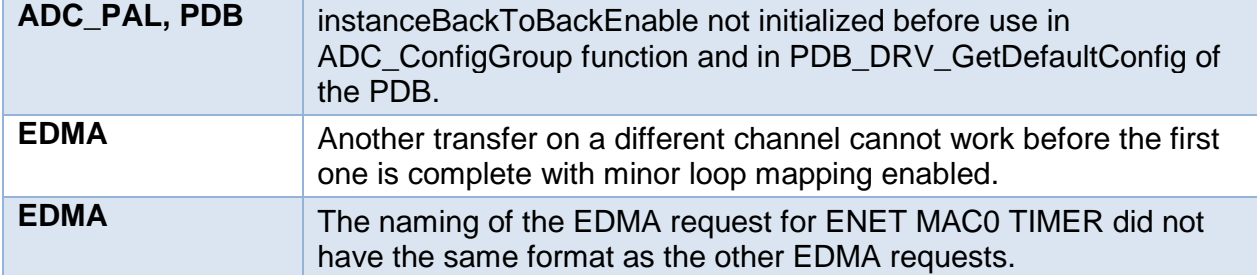

<span id="page-5-0"></span>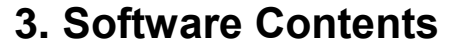

# <span id="page-5-1"></span>**3.1 Drivers**

- ADC
- CMP
- CRC
- CSEc
- DMA
- EIM
- ENET
- ERM
- EWM
- FLASH
- FLASH\_MX25L6433F
- FLEXCAN
- FLEXIO (I2C, SPI, I2S, UART profiles)
- FTM
- LIN
- LPI2C
- LPIT
- LPSPI
- LPTMR
- LPUART
- MCU (Clock Manager, Interrupt Manager, Power Manager)

E

 $\sum_{i=1}^n$ 

- MPU
- PINS
- PDB
- PHY\_TJA110x
- QSPI
- RTC
- SAI
- TRGMUX
- WDOG

# <span id="page-5-2"></span>**3.2 PAL**

- ADC
- CAN
- $\bullet$  I2C
- $\cdot$  I2S
- $\bullet$  IC
- MPU
- $\bullet$  OC
- PWM
- SECURITY

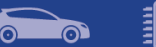

- SPI
- TIMING
- UART
- WDG

# <span id="page-6-0"></span>**3.3 Middleware**

- LIN stack provides support for LIN 2.1, LIN 2.2 and J2602 communication protocols
- TCP/IP stack available for S32K148, for more details see TCP/IP stack release notes (in the SDK installation folder)
- SBC drivers provides support for UJA116x, UJA113x and FS45 System Basis Chips

Note: *For ISELED and NFC contact your Sales representative or FAE for more information.*

# <span id="page-6-1"></span>**3.4 Libraries**

- sCST RTM 1.0.0 available for S32K11x
- sCST RTM 1.0.4 available for S32K14x
- AMMCLib RTM 1.1.18 available for S32K1xx

# <span id="page-6-2"></span>**3.5 RTOS**

• FreeRTOS version 10.0.1

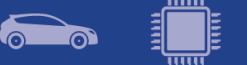

# <span id="page-7-0"></span>**4. Documentation**

- Quick start guide available in *"doc"* folder.
- User and integration manual available at *"doc\Start\_here.html".*
- Driver user manuals available in *"doc"* folder*.*

# <span id="page-8-0"></span>**5. Examples**

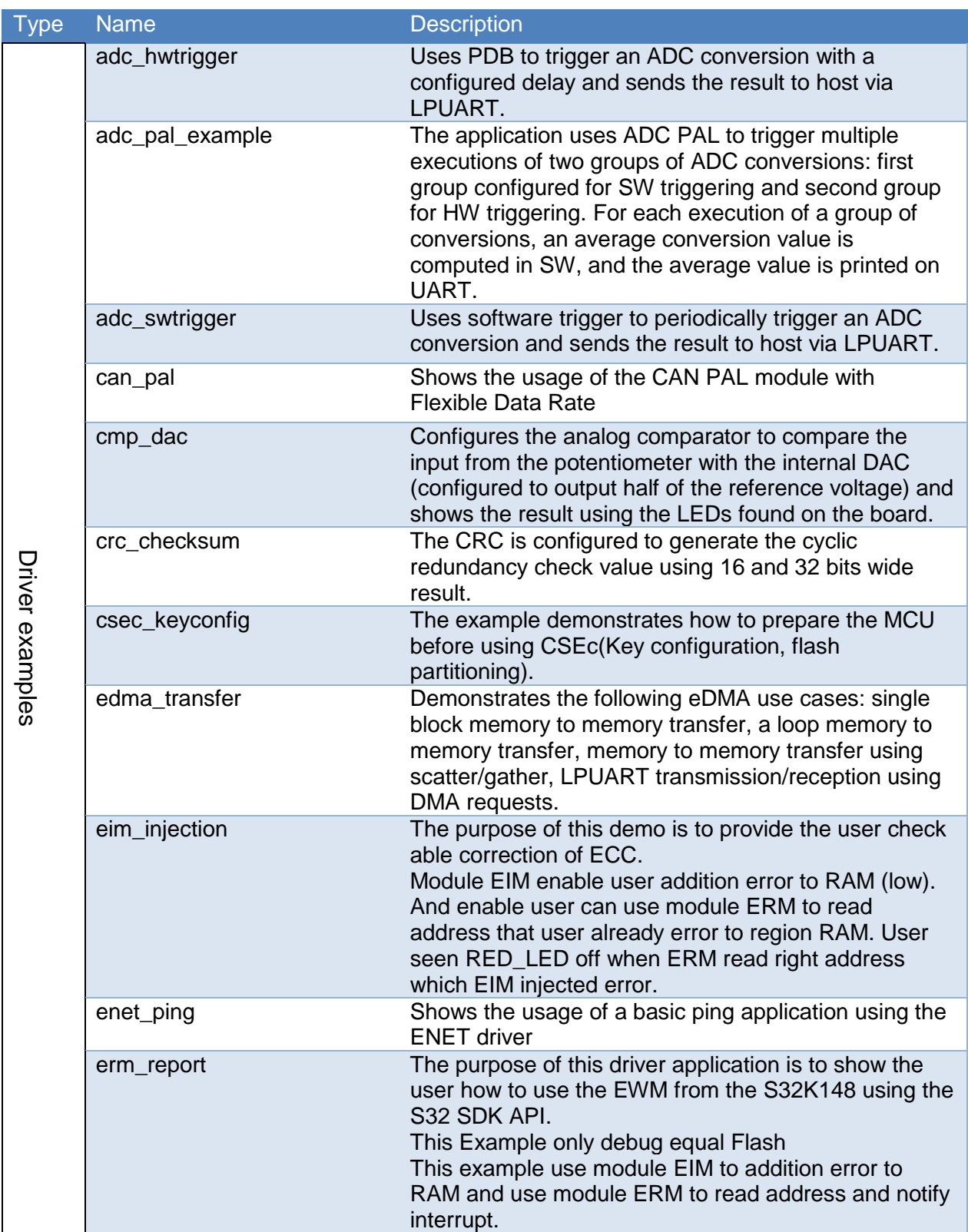

 $\left(\begin{array}{c} 0 & \dots \end{array}\right)$ 

60

 $\bullet$ 

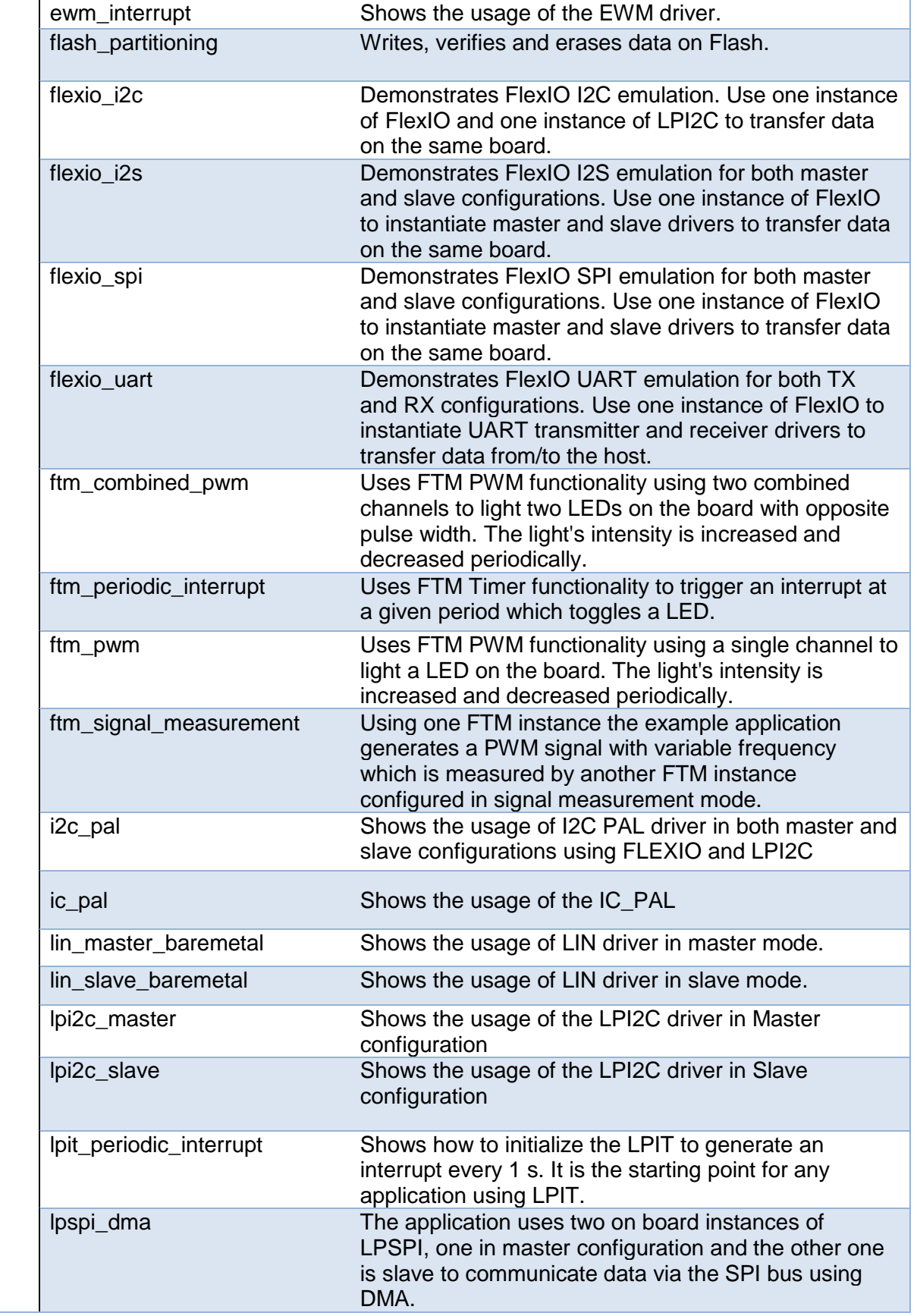

<u>mm</u>

ெ

**PO** 

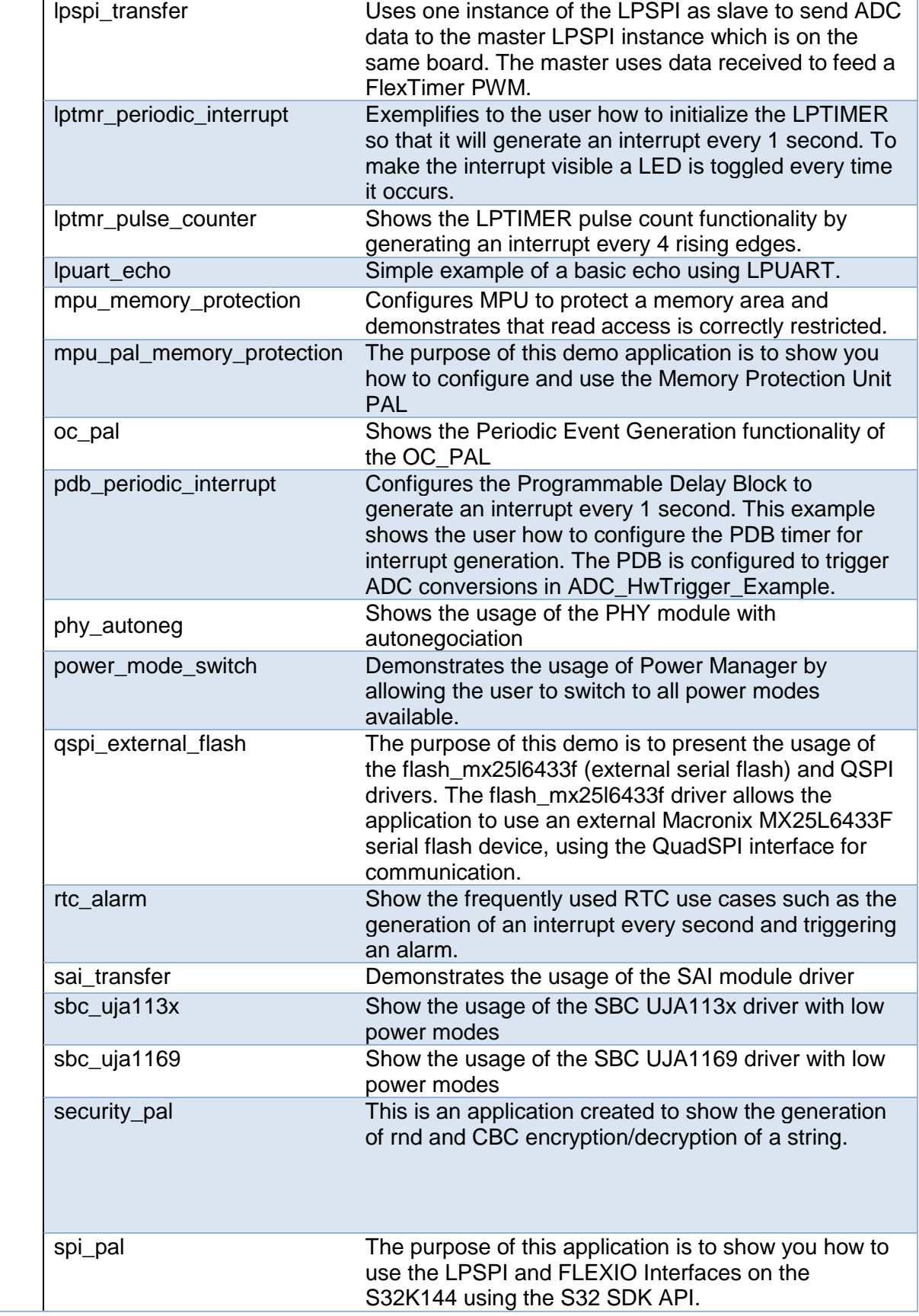

<u>mm</u>

**PO** 

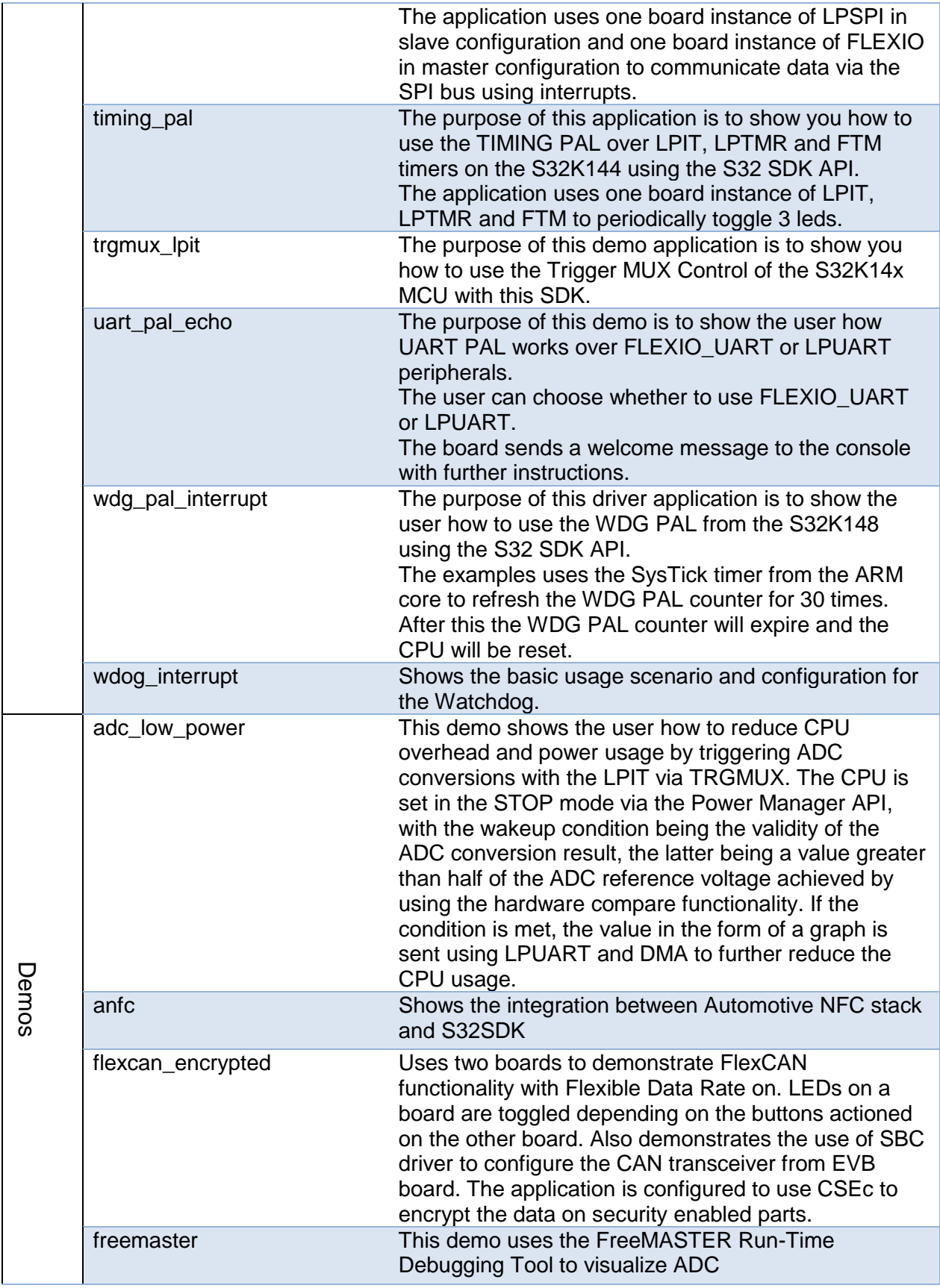

 $\left[\begin{matrix} \dots \end{matrix}\right]$ 

 $\bullet$ 

 $\mathcal{L}_{\mathbf{A}}$ 

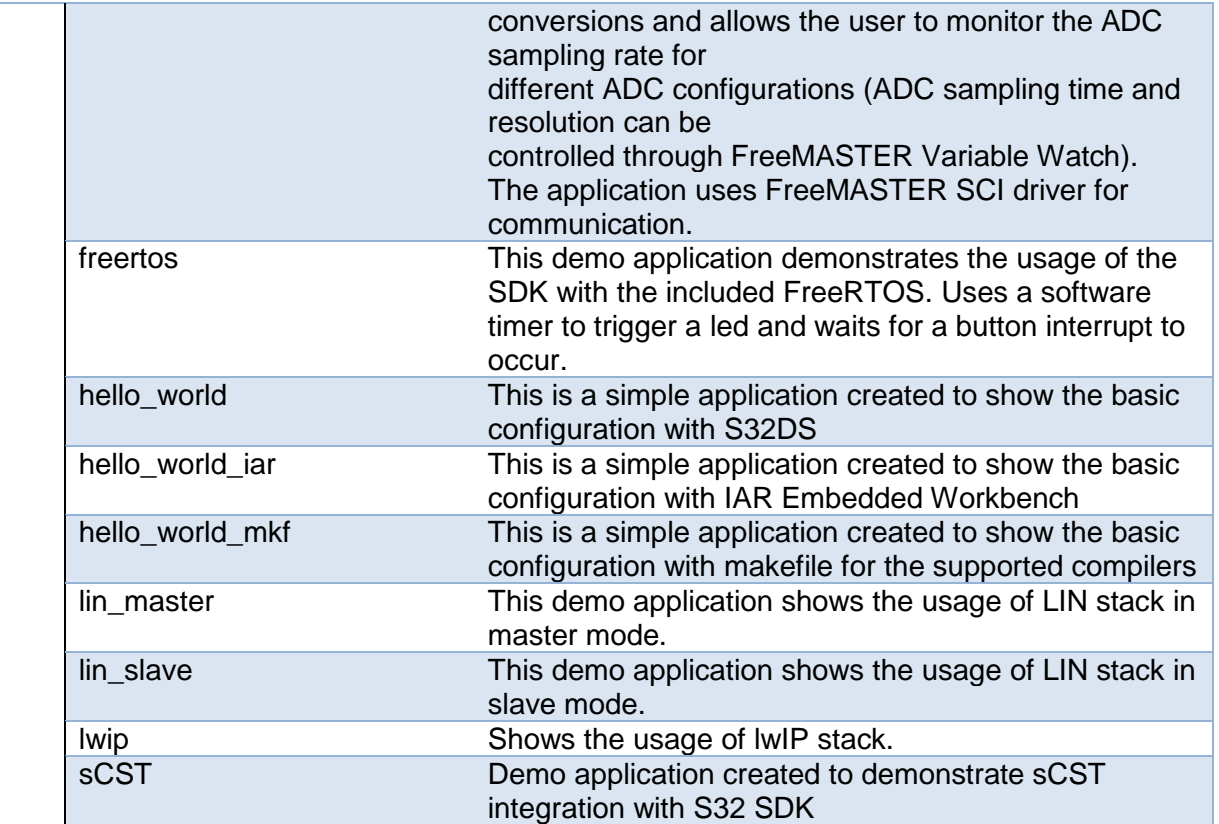

<u>mm</u>

 $\sum_{i=1}^n$ 

# <span id="page-13-0"></span>**6. Supported hardware and compatible software**

#### <span id="page-13-1"></span>**6.1 CPUs**

- S32K116 32 revision 1.0, maskset 0N96V
- S32K116 48 revision 1.0, maskset 0N96V
- S32K118 48 revision 1.0, maskset 0N97V
- S32K116 64 revision 1.0, maskset 0N97V
- S32K142 48 revision 1.0, maskset 0N33V
- S32K142 64 revision 1.0, maskset 0N33V
- S32K142 100 revision 1.0, maskset 0N33V
- S32K144 48 revision 2.1, maskset 0N57U
- S32K144 64 revision 2.1, maskset 0N57U
- S32K144 100 LQFP revision 2.1, maskset 0N57U
- S32K144 100 BGA revision 2.1, maskset 0N57U
- S32K146 64 revision 1.0, maskset 0N73V
- S32K146 100 LQFP revision 1.0, maskset 0N73V
- S32K146 100 BGA revision 1.0, maskset 0N73V
- S32K146 144 revision 1.0, maskset 0N73V
- S32K148\_100\_LQFP revision 1.0, maskset 0N20V
- S32K148 100 BGA revision 1.0, maskset 0N20V
- S32K148 144 revision 1.0, maskset 0N20V
- S32K148 176 revision 1.0, maskset 0N20V

The following processor reference manual has been used to add support:

S32K1XXRM Rev. 9, 09/2018

#### <span id="page-13-2"></span>**6.2 Boards**

- S32K-MB with mini module S32K144-100LQFP REV X1/X2
- S32K-MB with mini module S32K14xCVD-Q144 REV X3
- S32K-MB with mini module S32K1xxCVD-Q048 REV X1
- S32K-MB with mini module S32K1xxCVD-Q064 REV X2
- S32K144-EVB-Q100 REV X3
- S32K148-EVB-Q144 REV X2
- S32K142-EVB-Q100 REV X1
- S32K146-EVB-Q144 REV X1
- S32K116-EVB-Q048 REV X2
- S32K118-EVB-Q064 REV X2

#### <span id="page-13-3"></span>**6.3 Compiler and IDE versions**

- GreenHills compiler v. 2017.1.4
- IAR compiler v. 8.11.2
- GCC compiler for ARM v. 6.3.1 20170509
- Wind River Diab Compiler v5.9.6.2
- ARM Compiler 6.6.1 Long Term Maintenance
- S32 Design Studio 2.2 IDE

# <span id="page-14-0"></span>**7. Known issues and limitations**

### <span id="page-14-1"></span>**7.1 Standalone installation**

- The installer will automatically append the new SDK path to the S32SDK\_PATH variable. Please make sure that only the desired value is kept, if the variable is used by previous projects.
- Uninstalling the SDK will not remove references to it from S32 Design Studio, this will result in a broken path displayed in Window->Preferences->Processor Expert.
- Custom installation type is not fully supported, keep "All Packages" selection in Choose Components page.

### <span id="page-14-2"></span>**7.2 Drivers**

#### **ALL DRIVERS**

 Drivers may not respect the requirements for nesting level and cyclomatic complexity due to an issue in tools.

#### **CPU**

 When using DIAB toolchain on S32K11x and the interrupt handlers are overwritten with INT\_SYS\_InstallHandler, the core will not return from interrupt handlers that are not calling other functions or writing a global variable. Workaround: Make sure that all interrupt handlers are performing at least one function call or are writing a global variable.

#### **CLOCK**

• CLOCK SYS GetFreq function returns obsolete core clock frequency right after VLPR to HSRUN power mode transition because SCS bitfield from SCG\_CSR register is not immediately updated (workaround: function to be called twice, second call returns correct value).

#### **EDMA**

 When using Single-block transfer or Multi-block transfer, NBYTES (Number of bytes to be transferred in each service request of the channel) shall be always configurable on 30 bits instead of 32 bits.

#### **EIM**

• An attempt to invert more than 2 bits in check bit mask or data mask might result in undefined behavior. To avoid this situation, you should invert a maximum of two bits.

#### **ENET**

• The wakeup interrupt is not enabled

#### **FlexIO, SAI**

 FlexIO drivers and the SAI driver cannot be simultaneously used in DMA mode due to overlapping DMA requests.

#### **FlexIO\_I2C**

- No STOP condition is generated when aborting a transfer due to NACK reception.
- No clock stretching when the application does not provide data fast enough, so Tx underflows and Rx overflows are possible.
- The driver does not support multi-master mode. It does not detect arbitration loss condition.

 Due to device limitations, it is not always possible to tell the difference between NACK reception and receiver overflow.

*Note: FLEXIO I2C issues described above are caused by Hardware limitations.*

# **FlexIO\_SPI**

• The driver does not support back-to-back transmission mode for CPHA  $= 1$ 

**FTM**

- Module can be used only in one mode (e.g. only PWM, OC). For example, this configuration is not possible: 4 channels of FTM0 run in PWM and 4 channels of FTM0 run in input capture.
- Complementary channel is not enabled in all configurations for independent channels. The workaround is to use complementary channel only for combined channels.

# **FreeRTOS**

• The UI configuration does not open method definition when the method is doubleclicked in the method list.

# **LPSPI**

 When a SPI transfer in slave mode over DMA is initialized with an invalid address for the tx buffer, the driver can never finish the transfer

# **I2C\_PAL, LPI2C**

 When (LPI2C|I2C)\_MasterAbortTransfer is called after a transfer operation was started and the address was not sent, the bus may hang. Workaround is to avoid calling the function shortly after a transfer was initiated.

# **LPI2C**

- LPI2C\_DRV\_MasterAbortTransferData function can't abort a master receive transfer because the module sees the whole receive as a single operation and will not stop it even if the FIFO is reset.
- Minimum allowed value for HIGH period of the SCL is sometimes violated in standard mode.

# **RTC**

 When using LPO clock as input, the user may need to use LPO trimming to obtain the 32kHz frequency needed by RTC module.

# **SBC**

• SBC\_FS45: FS45\_LIN\_SetMode function is not supported for this release. In code this function is available, but it is up to the user to enable it by defining FS45\_FEATURE\_LIN macro in the driver.

# **Timing\_PAL**

- For TIMING\_PAL over FTM, the TIMING\_GetElapsed and TIMING\_GetRemaining function return invalid value if the FTM interrupt occurs between 'Get current counter value' and 'Get channel start value' in these function.
- The TIMING GetElapsed and TIMING GetRemaining do not detect if the period is expired in case timer channel type is one-shot.

# **FlexIO\_I2S**

• FlexIO I2S slave reads wrong data in some cases when the bit clock and word select edges are not synchronized.

#### <span id="page-16-0"></span>**7.3 Examples**

- Running the FLASH driver example from the flash will secure the device. To unsecure the MCU a mass erase of the flash needs to be done.
- Redundant code for configuring pins can be found in the examples.
- Hello World project S32K146 cannot be debugged on IAR IDE, since the IDE version supported by the SDK does not support S32K146.
- After partitioning Flash for CSEc operation, using the JLink Flash configuration of any other project will not work anymore.
- Workaround:
- Run csec\_keyconfig example with ERASE\_ALL\_KEYS 0, using PEmicro debug configuration
- Run csec\_keyconfig example with ERASE\_ALL\_KEYS 1, using PEmicro debug configuration
- Example projects for IAR Embedded Workbench use simulator as default debugger. The user has to manually select and configure the debug probe prior to downloading to the target.
- FLASH partitioning example should be run in RAM configuration.
- An internal error may appear upon importing LPUART example for S32K148; clicking the Generate code button once again fixes the error and the example works fine.

<span id="page-17-0"></span>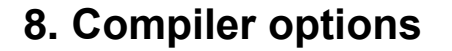

*The example projects are using the first level of optimizations (low optimizations).*

*For exceptions from the following compiler settings, additional information can be found in the SDK documentation, Build Tools section.*

#### <span id="page-17-1"></span>**8.1 IAR Compiler/Linker/Assembler Options**

#### **Table 8.1 IAR Compiler Options**

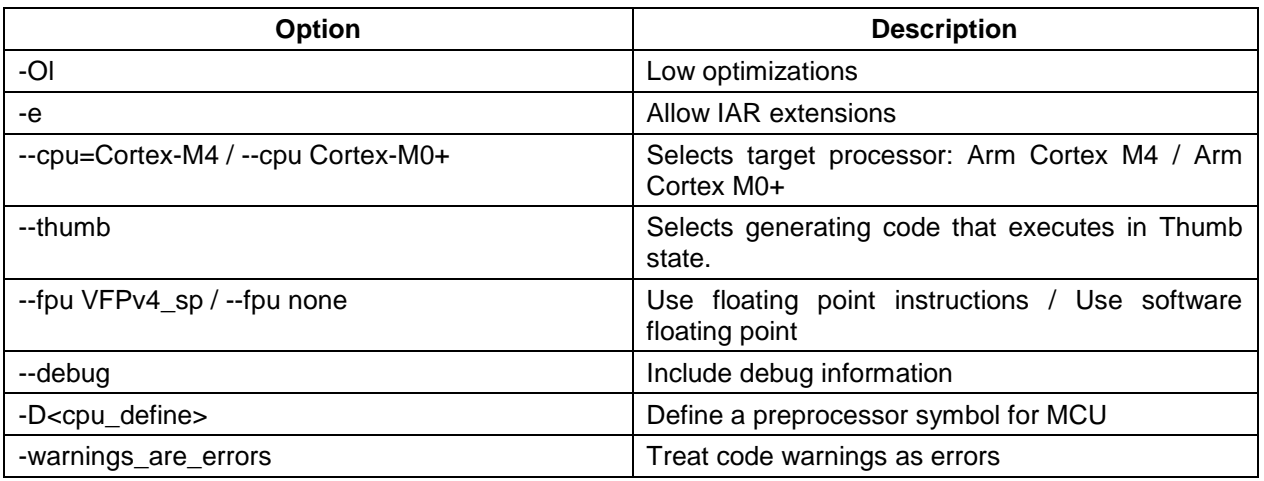

#### **Table 8.2 IAR Assembler Options**

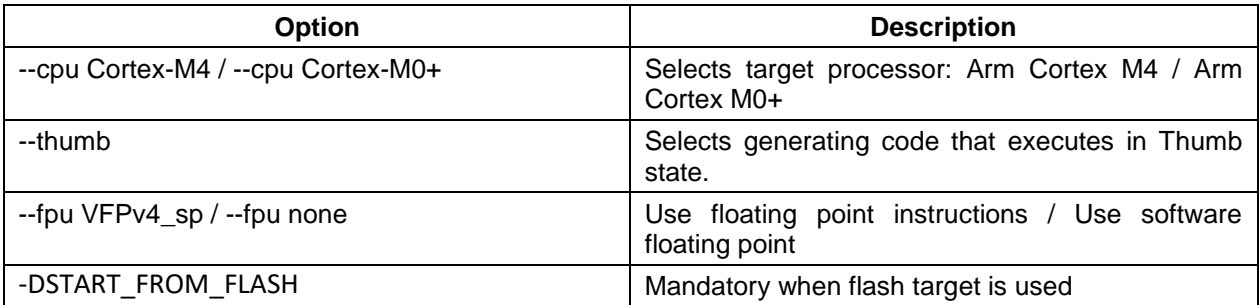

#### **Table 8.3 IAR Linker Options**

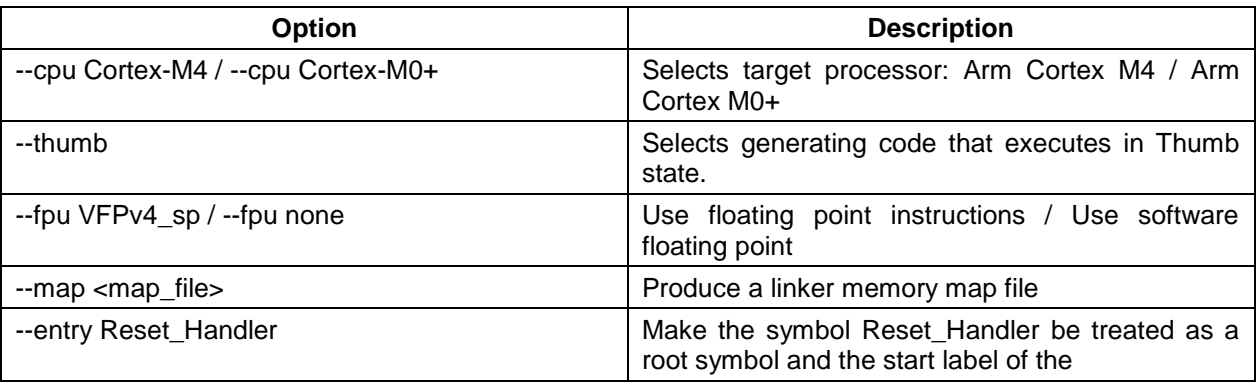

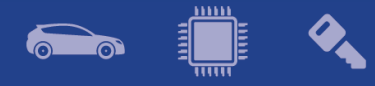

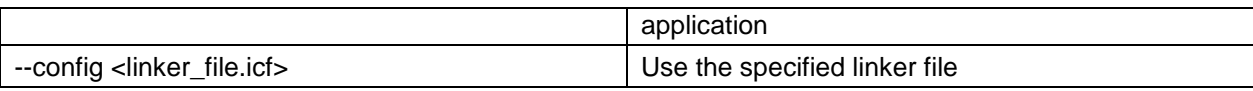

# <span id="page-18-0"></span>**8.2 GCC Compiler/Linker/Assembler Options**

### **Table 8.3 GCC Compiler Options**

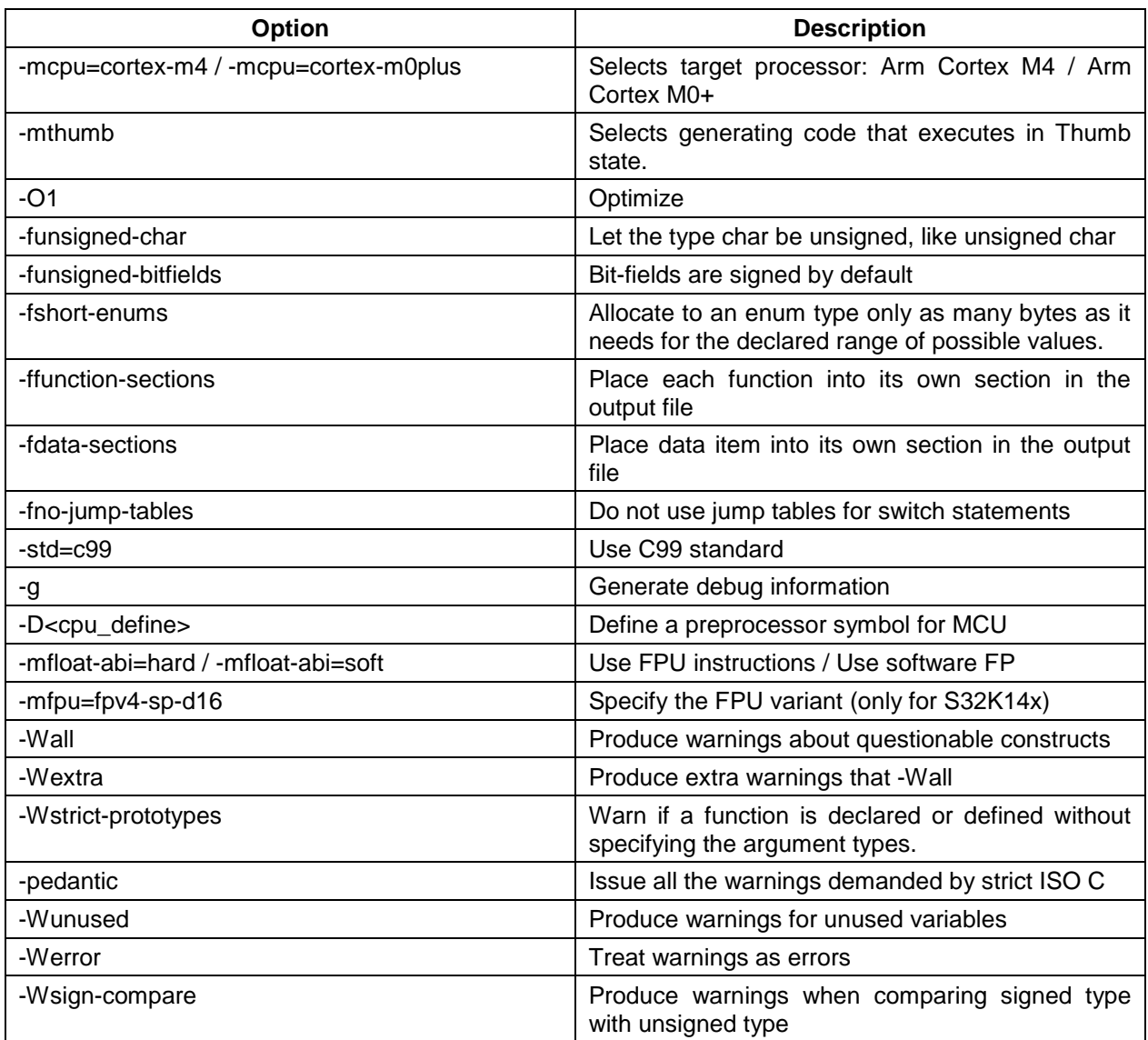

#### **Table 8.4 GCC Assembler Options**

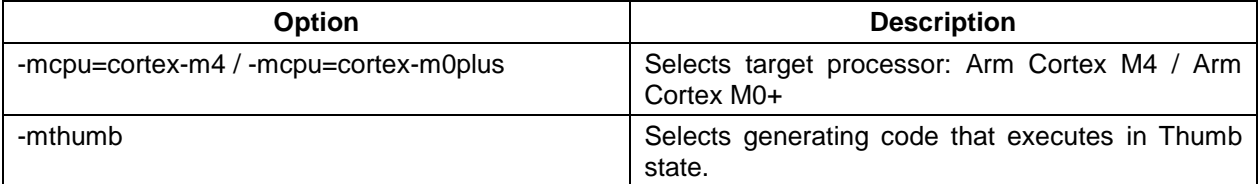

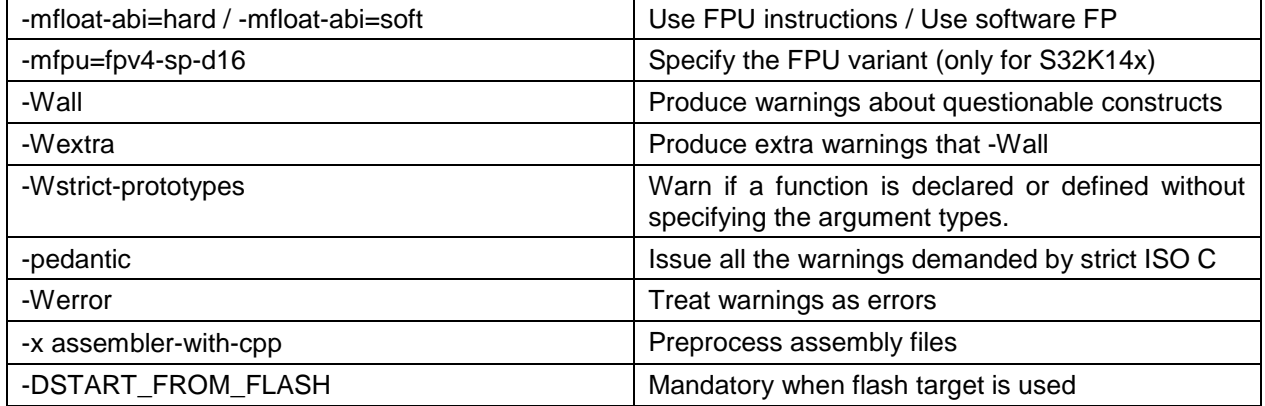

#### **Table 8.6 GCC Linker Options**

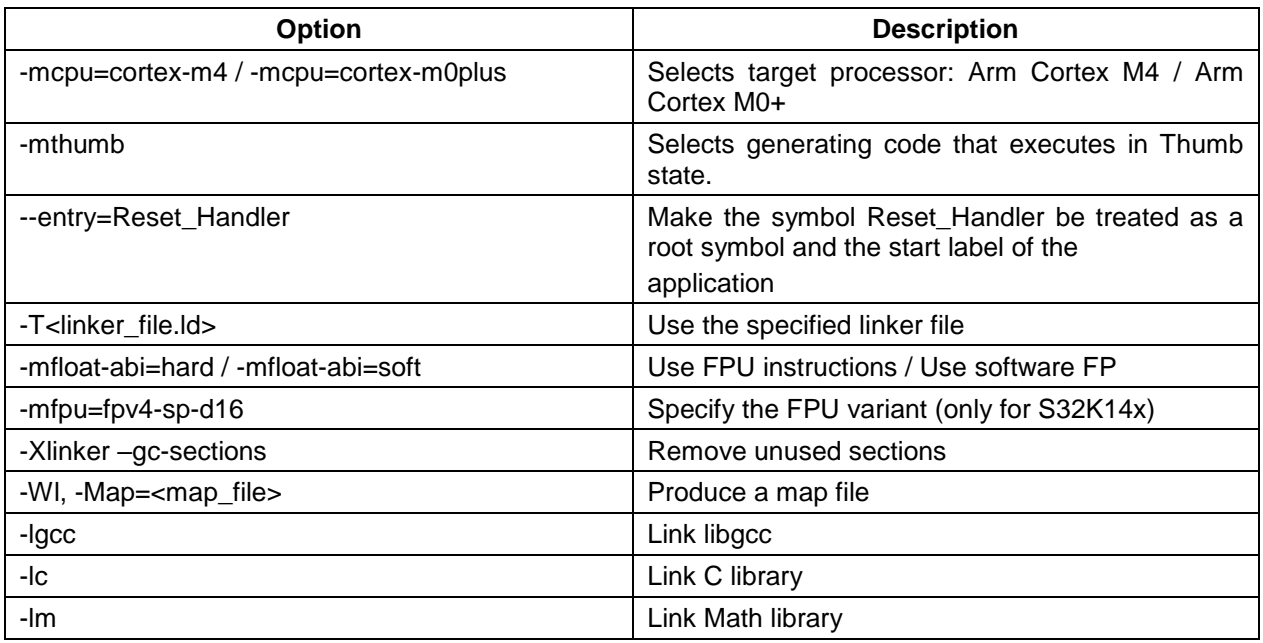

# <span id="page-19-0"></span>**8.3 GHS Compiler/Linker/Assembler Options**

# **Table 8.5 GHS Compiler Options**

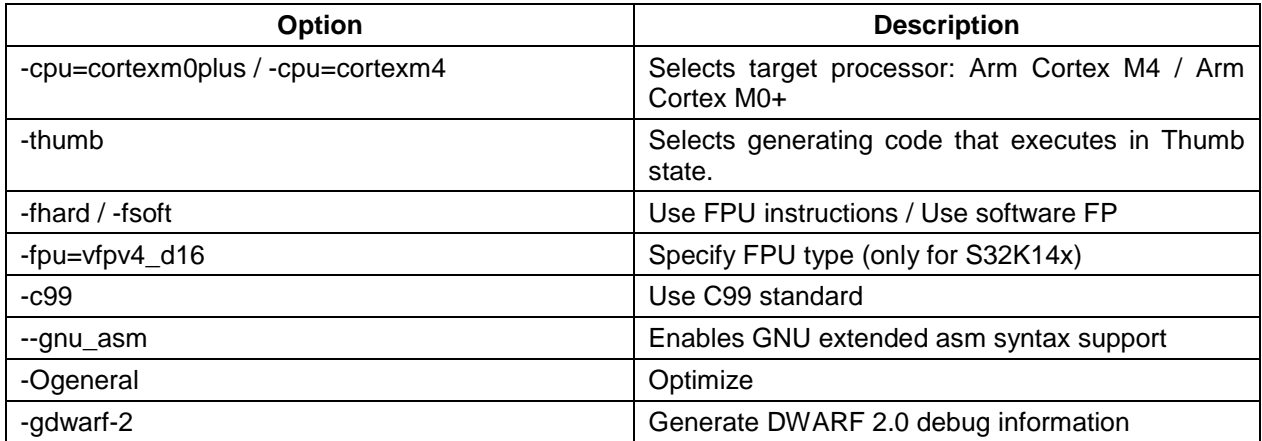

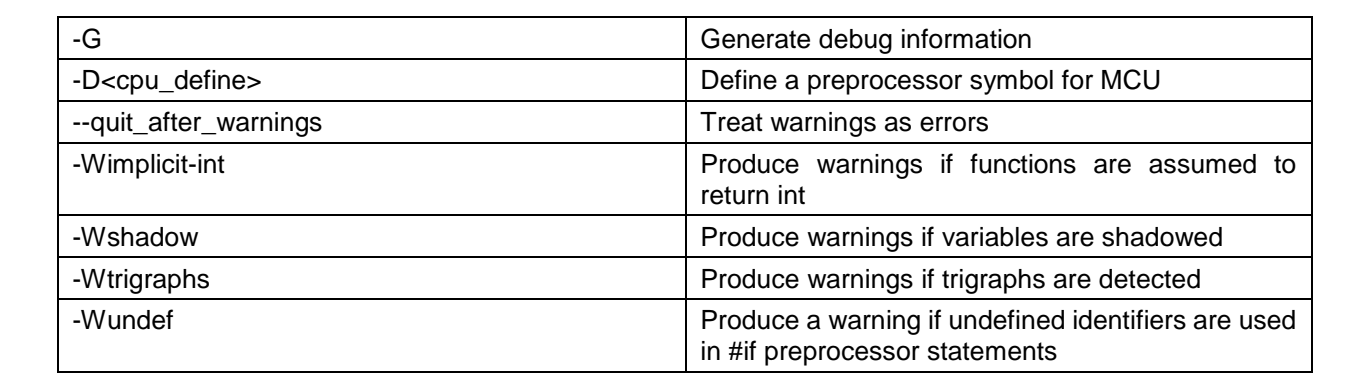

#### **Table 8.8 GHS Assembler Options**

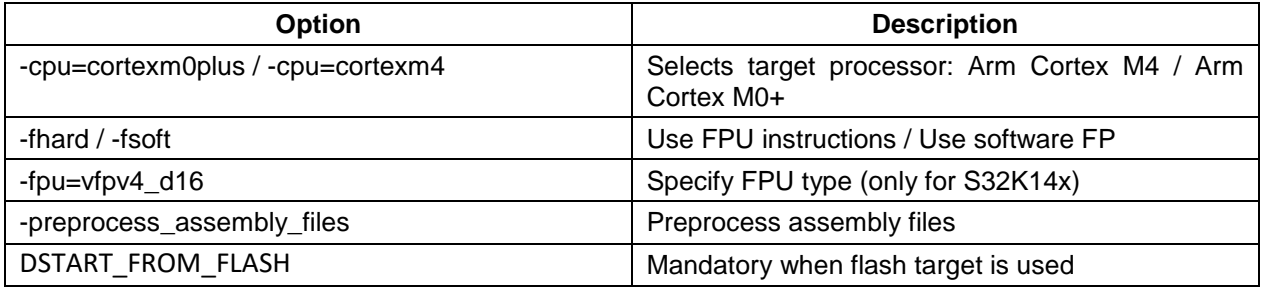

#### **Table 8.9 GHS Linker Options**

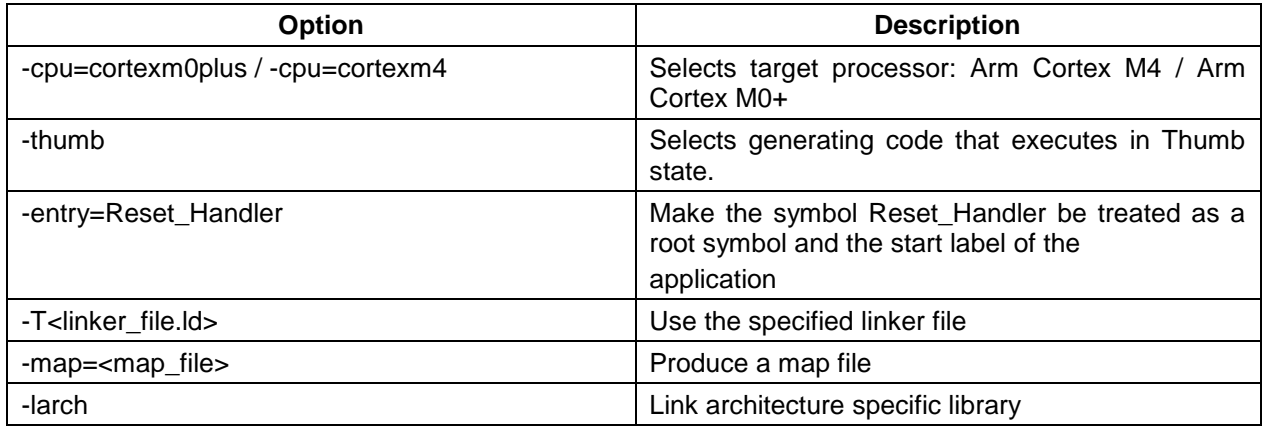

# <span id="page-20-0"></span>**8.4 DIAB Compiler/Linker/Assembler Options**

#### **Table 8.10 DIAB Compiler Options**

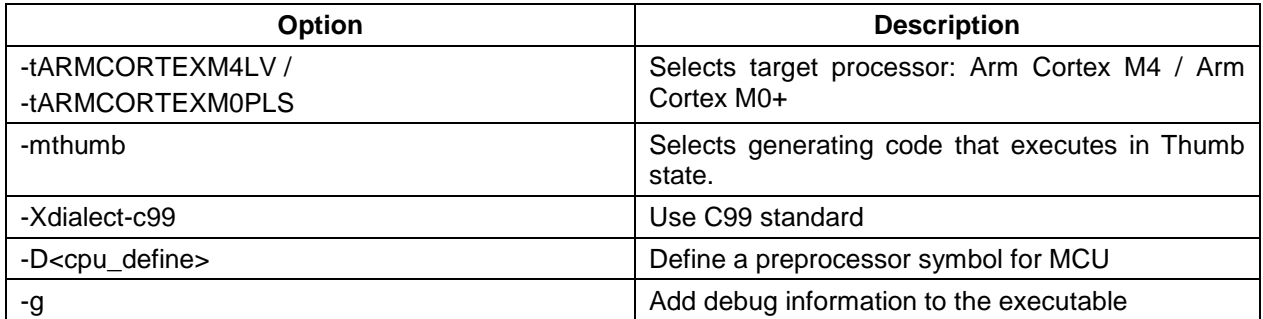

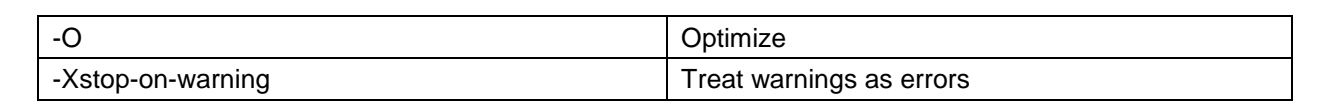

#### **Table 8.11 DIAB Assembler Options**

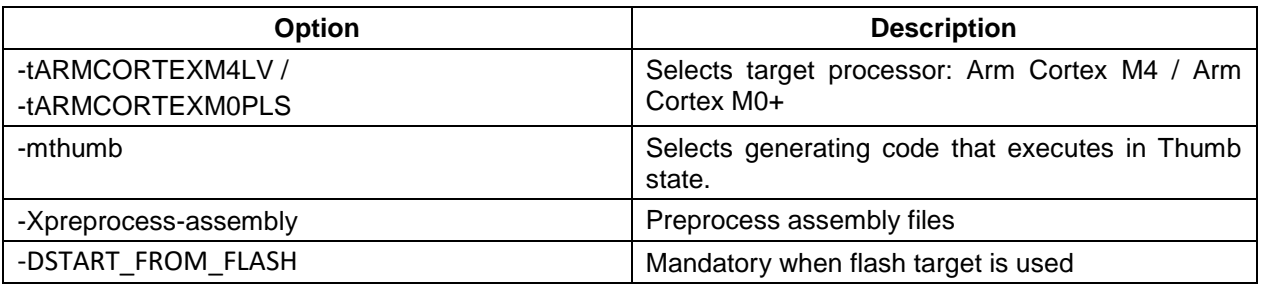

#### **Table 8.12 DIAB Linker Options**

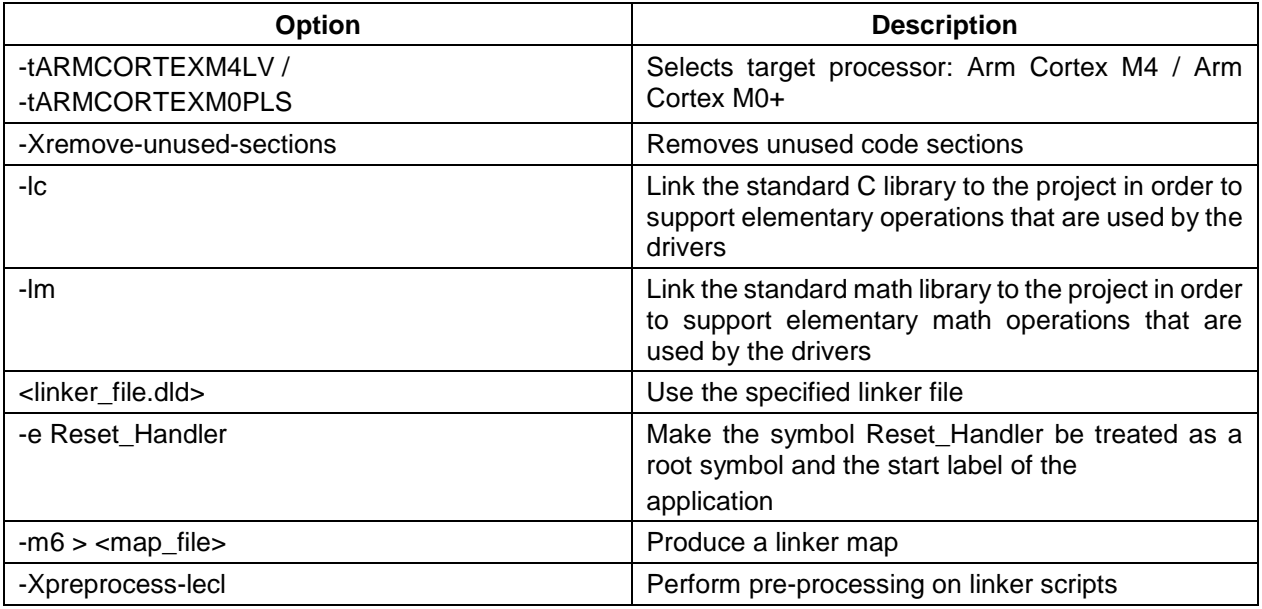

# <span id="page-21-0"></span>**8.5 ARMC Compiler/Linker/Assembler Options**

### **Table 8.13 ARMC Compiler Options**

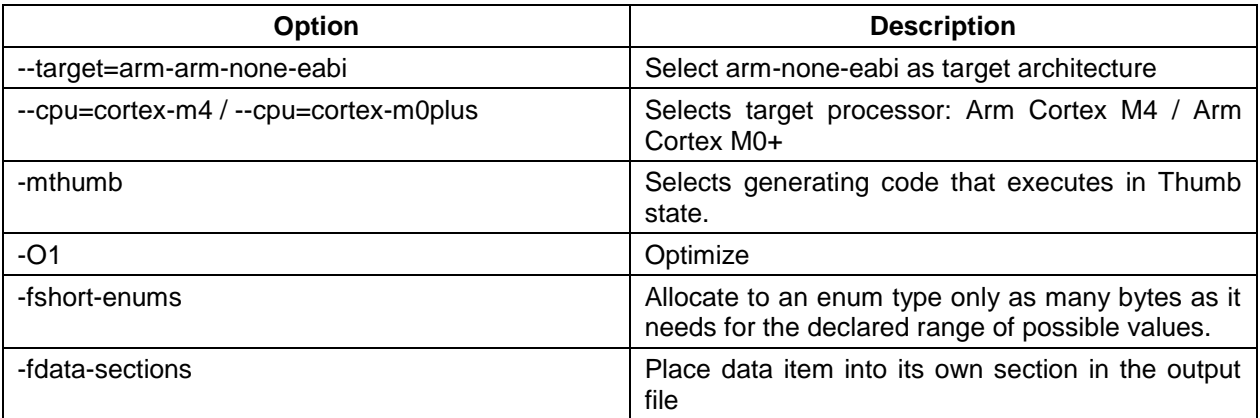

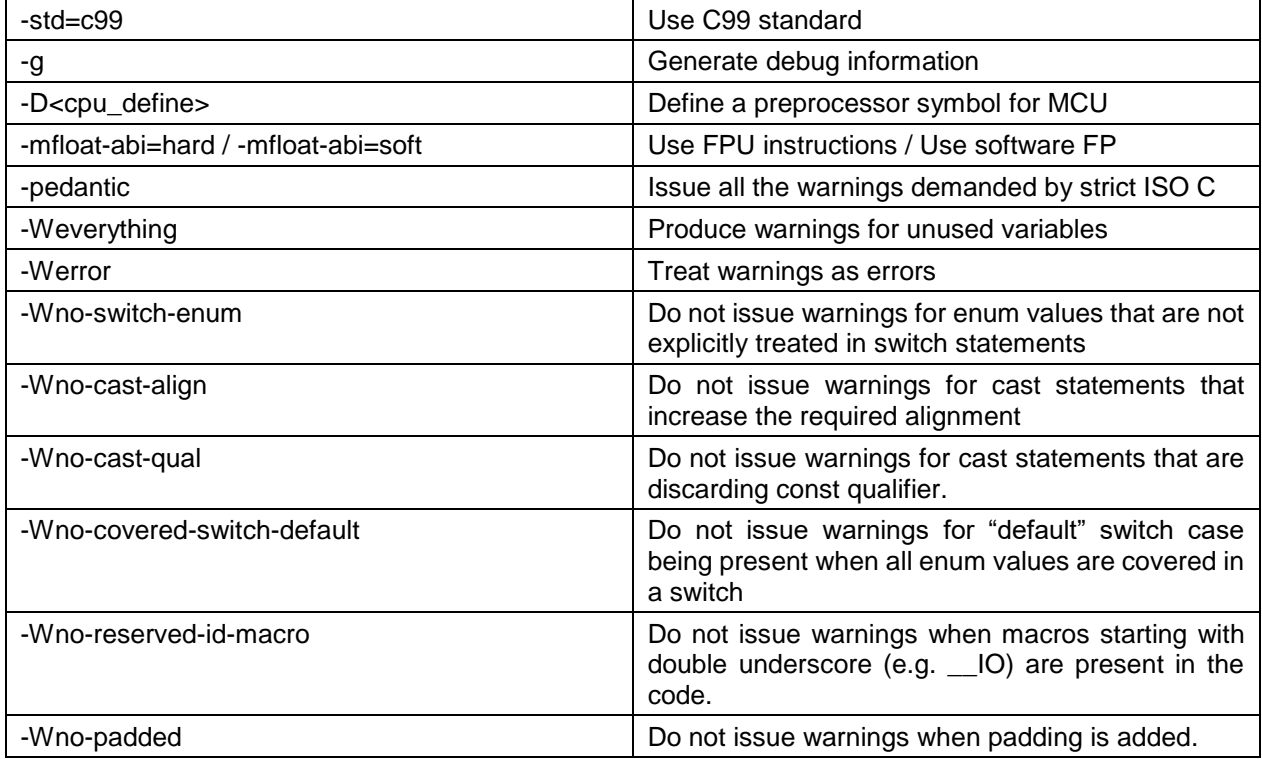

# **Table 8.14 ARMC Assembler Options**

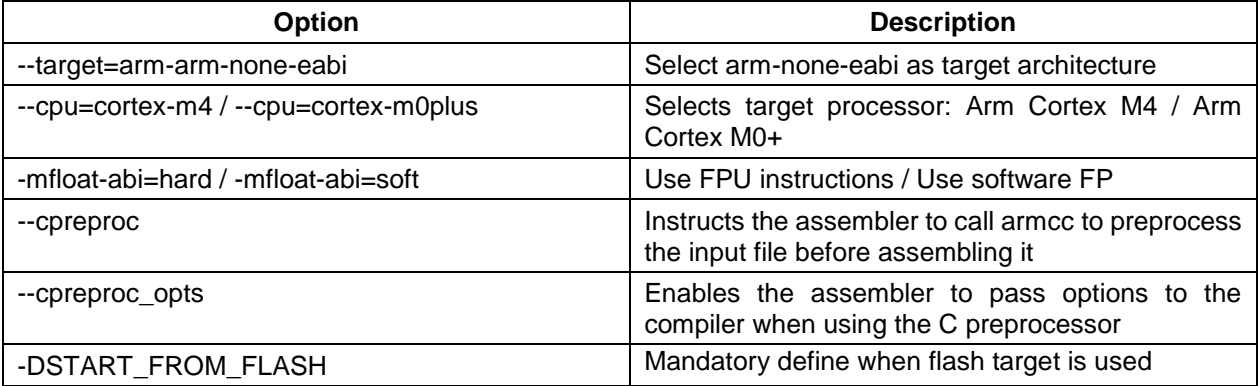

#### **Table 8.15 ARMC Linker Options**

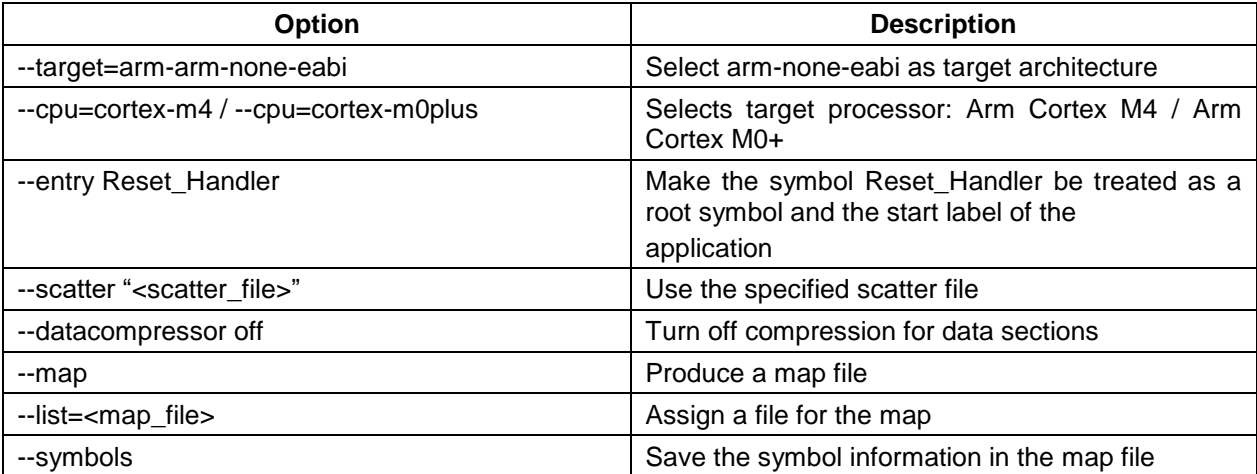

*© 2020 NXP Semiconductors B.V.* 23

Note: The symbol <linker\_file> must be replaced with the corresponding path and linker file name per device, memory model and target compiler.

E.g. *C:\NXP\S32\_SDK\platform\devices\S32K144\linker\gcc\S32K144\_64\_flash.ld* - for S32K144, 64 KB of SRAM and Flash target on GCC.

Symbol <map\_file> shall be replaced with the desired map file name.

Symbol <cpu\_define> shall be replaced with CPU\_S32K144HFT0VLLT for S32K144, CPU\_S32K148 for S32K148, CPU\_S32K142 for S32K142 and CPU\_S32K146 for S32K146.

 $\left(\begin{array}{c} 0 & \cdots \end{array}\right)$ 

 $\delta$ 

 $\bullet$ 

# <span id="page-24-0"></span>**9. Acronyms**

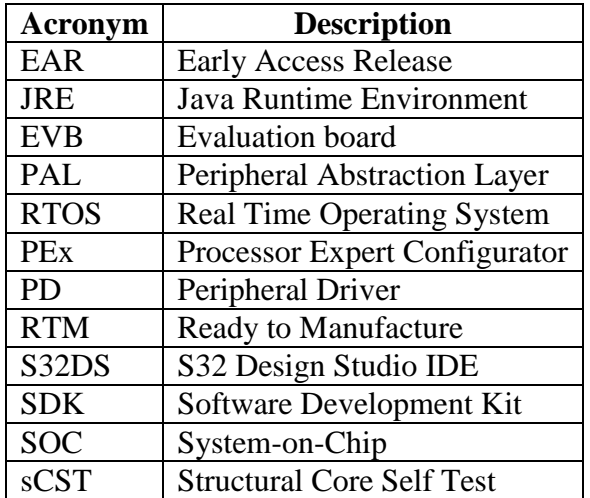

# <span id="page-25-0"></span>**10. Version Tracking**

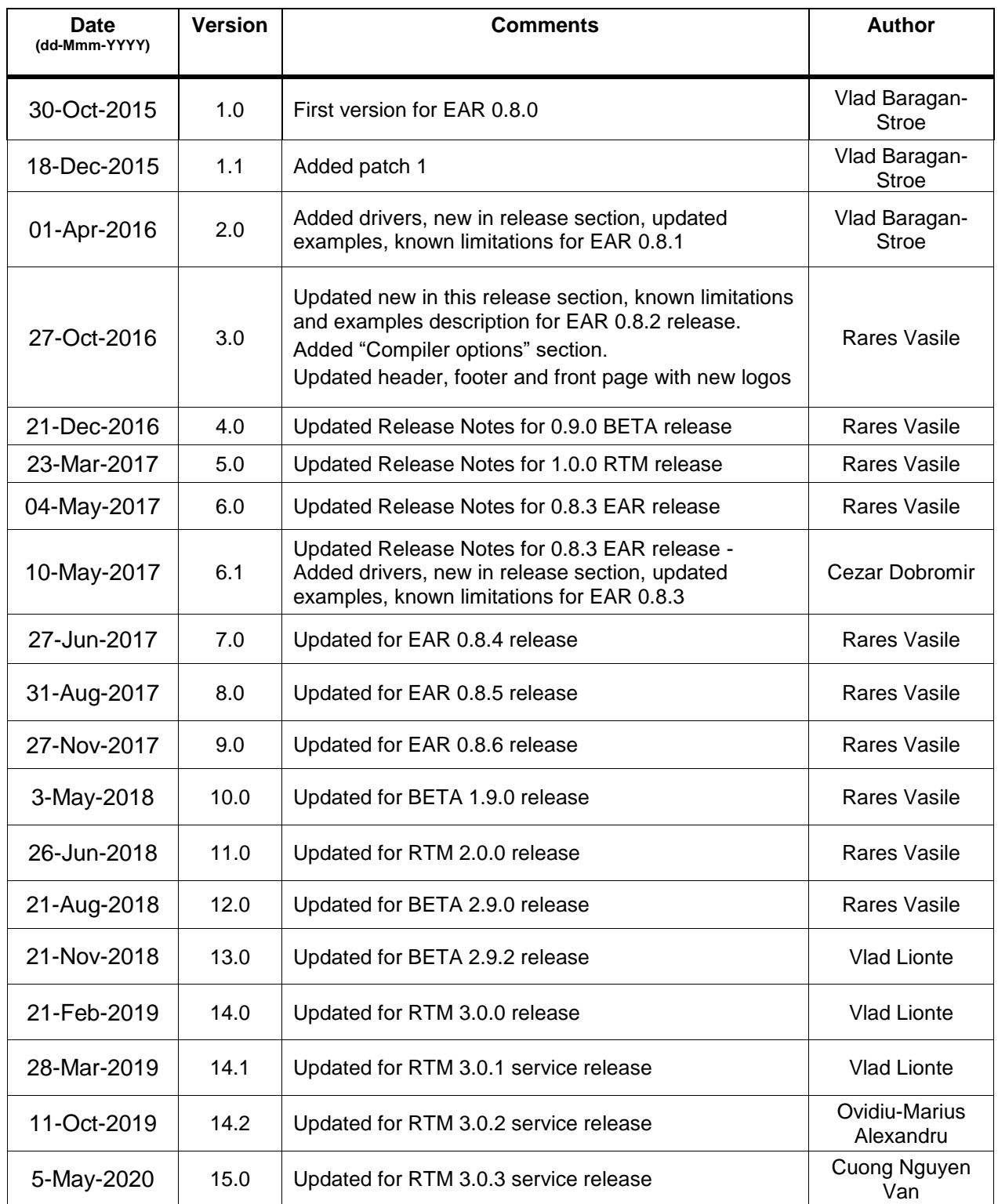

<u>mm</u>

 $\sum_{i=1}^n$